Programming of the CFP-2410B may be performed only by a factory authorized representative. A Security Key and the following passwords are required to program the CFP-2410B. Refer to the CFP-2410B Programming, Installation, Maintenance and Operating Instruction Manual Document #50974, for detailed programming information.

## Security Key

The CFP-2410B keypad is enabled, to allow switching from Normal Mode to Programming Mode, by inserting the Security Key into connector J4 on the main circuit board.

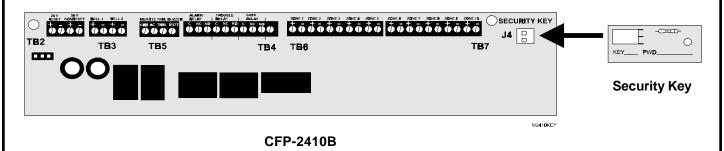

## Programming Mode Password - 1231232

Insertion of the Security Key alters the functions of the keypad. Remove the Normal Mode slide-in-label C to the right of the membrane keys and insert the supplied programming keys function slide-in-label C to view the new functions of the keys. Keys labeled 1 through 4 may now be used for entering a numerical password. An authorized factory representative can enter Programming Mode by keying in the password (**1231232**) and pressing the **Enter** key. If an incorrect key is pressed, wait 10 seconds and then reenter the proper password before pressing the **Enter** key. Refer to the CFP-2410B Manual Document #50974 for programming information.

## **Default Programming Mode Password - 3213214**

The original factory default options may be programmed into the CFP-2410B by entering Default Programming Mode. Insertion of the Security Key alters the functions of the keypad. Remove the Normal Mode slide-in-label C to the right of the membrane keys and insert the supplied programming keys function slide-in-label C to view the new functions of the keys. Keys labeled 1 through 4 may now be used for entering a numerical password. An authorized factory representative can enter Default Programming Mode by keying the password (**3213214**) and pressing the **Enter** key. If an incorrect key is pressed, wait 10 seconds and then reenter the proper password before pressing the **Enter** key. The default factory programming is restored to the panel as soon as the password is entered. The panel immediately returns to Normal Mode.

Remove the Security Key after programming has been completed. Remove the programming keys function slide-in-label C and reinsert the Normal Mode slide-in-label C.